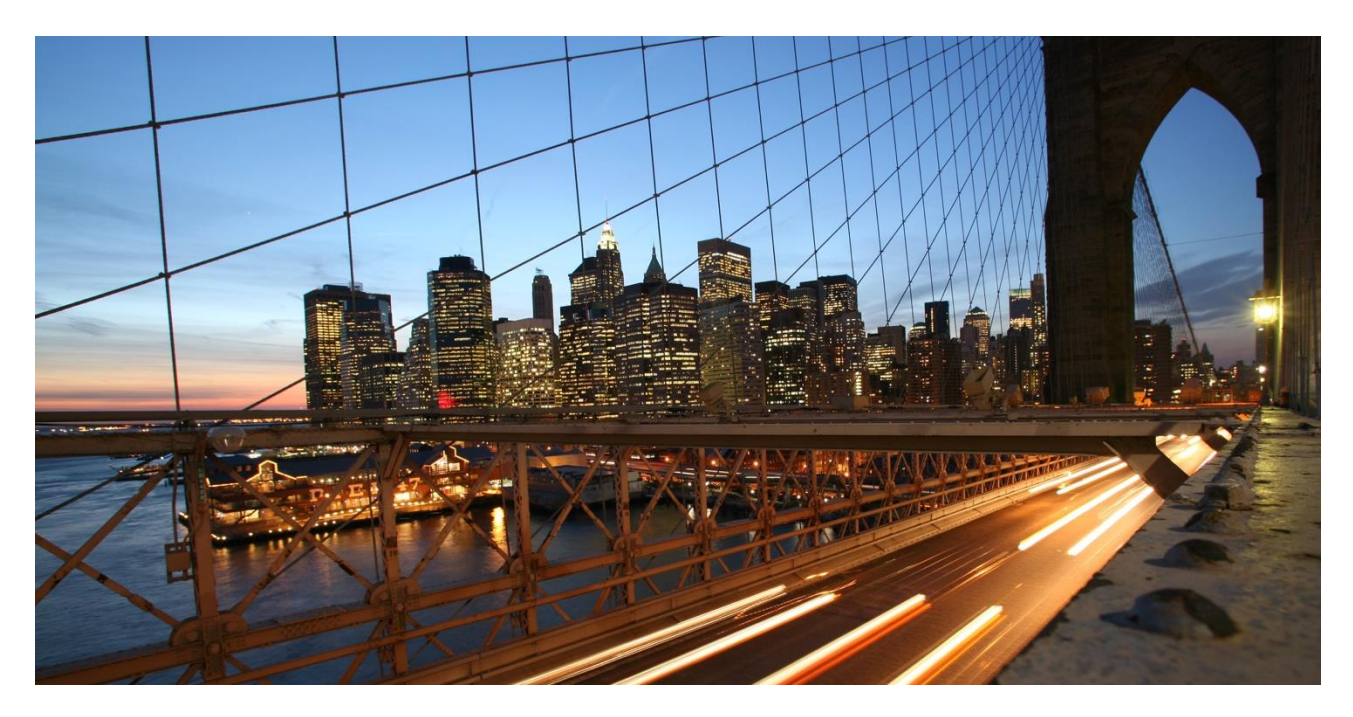

INTERNAL

# **Connecting with SAP ARIBA OpenAPIs via SAP Cloud Platform Integration**

How to handle access token and fetch a from SAP ARIBA OpenAPIs

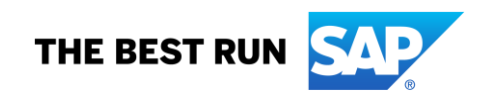

## **TABLE OF CONTENTS**

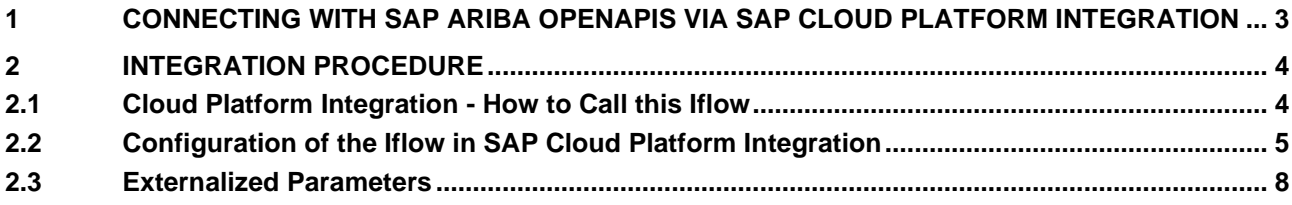

#### **www.sap.com/contactsap**

© 2020 SAP SE or an SAP affiliate company. All rights reserved.<br>No part of this publication may be reproduced or transmitted in any form or for any purpose without the express permission of SAP SE or an SAP affiliate compa

The information contained herein may be changed without prior notice. Some software products marketed by SAP SE and its distributors contain proprietary software components of other software vendors.<br>National product speci

These materials are provided by SAP SE or an SAP affiliate company for informational purposes only, without representation or warranty of any kind, and SAP or its affiliated companies shall not be liable<br>for errors or omis

In particular, SAP SE or its affiliated companies have no obligation to pursue any course of business outlined in this document or any related presentation, or to develop or release any functionality are<br>all subject to cha cautioned not to place undue reliance on these forward-looking statements, and they should not be relied upon in making purchasing decisions.

SAP and other SAP products and services mentioned herein as well as their respective logos are trademarks or registered trademarks of SAP SE (or an SAP affiliate company) in Germany and other<br>countries. All other product a

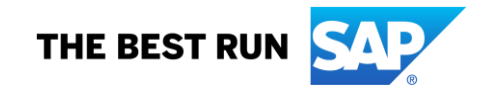

#### <span id="page-2-0"></span>**1 CONNECTING WITH SAP ARIBA OPENAPIS VIA SAP CLOUD PLATFORM INTEGRATION**

SAP Ariba offers a bunch of Open APIs, which can be found among others in the [SAP API Business Hub.](https://api.sap.com/package/SAPAribaOpenAPIs?section=Artifacts)  SAP Ariba Open APIs allow you to quickly extend, integrate, and optimize SAP

Ariba applications and Ariba Network to meet unique domain- or region-specific business requirements.

By providing an open, secure, and scalable way to build new or extended functionality, they deliver a significantly higher level of data sharing and functionality for specific custom integrations with SAP Ariba solutions.

This document describes the configuration steps for the integration of SAP ARIBA Open APIs via SAP Cloud Platform.

#### **About SAP ARIBA Open APIs**

Besides the SAP API Business Hub, where you can already find a lot of integration flows to connecto to ARIBA Open APIs, you can find more information about the Open APIs of ARIBA following this [link.](https://developer.ariba.com/api/) SAP Ariba APIs provide an open, secure and scalable way to build new functionality for SAP Ariba solutions and Ariba Network, gain access to SAP and third party cloud-based data, and create valuable new end-user solutions utilizing the SAP Ariba platform technology. The developer portal includes a list and full description of available APIs, how-to guides, a sandbox environment for design-time activities, on-line support and gateway to ensure run-time data flow.

SAP Ariba APIs help customers and partners transcend organizational boundaries to extend existing business processes, build new solutions catering to specific region or industry or simply drive analytics by sourcing business data. Removal of traditional software boundaries open-up new possibilities, internally as well externally.

#### **Basic Processes**

The following figure shows an overview of the process between SAP ARIBA and Cloud Platform:

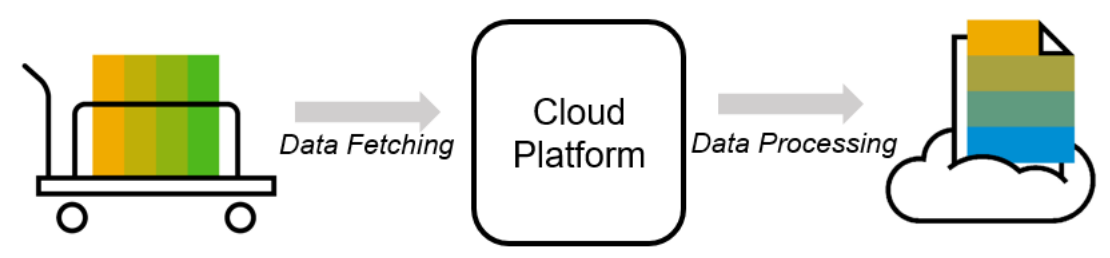

This integration flow handles the token and the request to SAP ARIBA in order to fetch data. In common processes this data is processed on SAP CPI, and finally send to another system (SAP System in the Cloud or On-Premise or Non-SAP System). Note that this Iflow only shows a way to request data from SAP ARIBA.

#### **2 INTEGRATION PROCEDURE**

<span id="page-3-0"></span>This chapter shortly describes the steps to connect SAP ARIBA Open APIs with the SAP Cloud Platform.

It includes the following parts:

<span id="page-3-1"></span>- Configuration in SAP Cloud Platform Integration

#### **2.1 Cloud Platform Integration - How to Call this Iflow**

In order to work with the Ariba Open API Package you first need to create a custom Iflow, with which you can call this Standard-Iflow and continue to work with the received data. The steps are described in the following:

**Step 1:** Create Custom Iflow

**Step 2:** In your custom Iflow enter a request-reply as well as a receiver to your flow

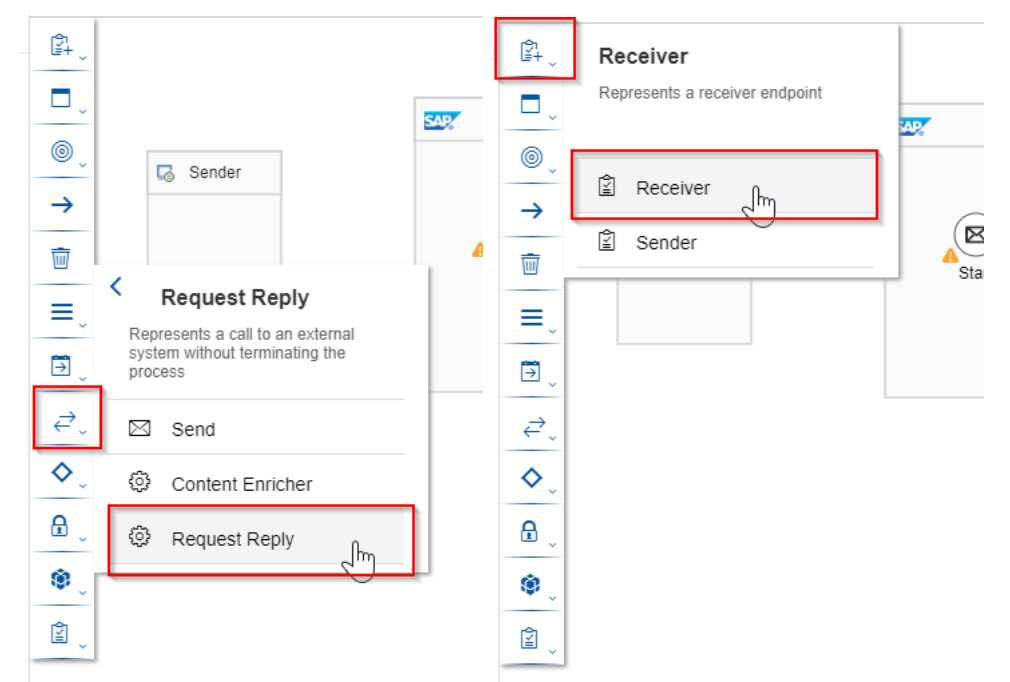

**Figure 1a and 1b**: *Add Request Reply and Receiver to you flow*

**Step 3:** Now connect the request-reply with the Receiver and choose ProcessDirect as Adapter Type

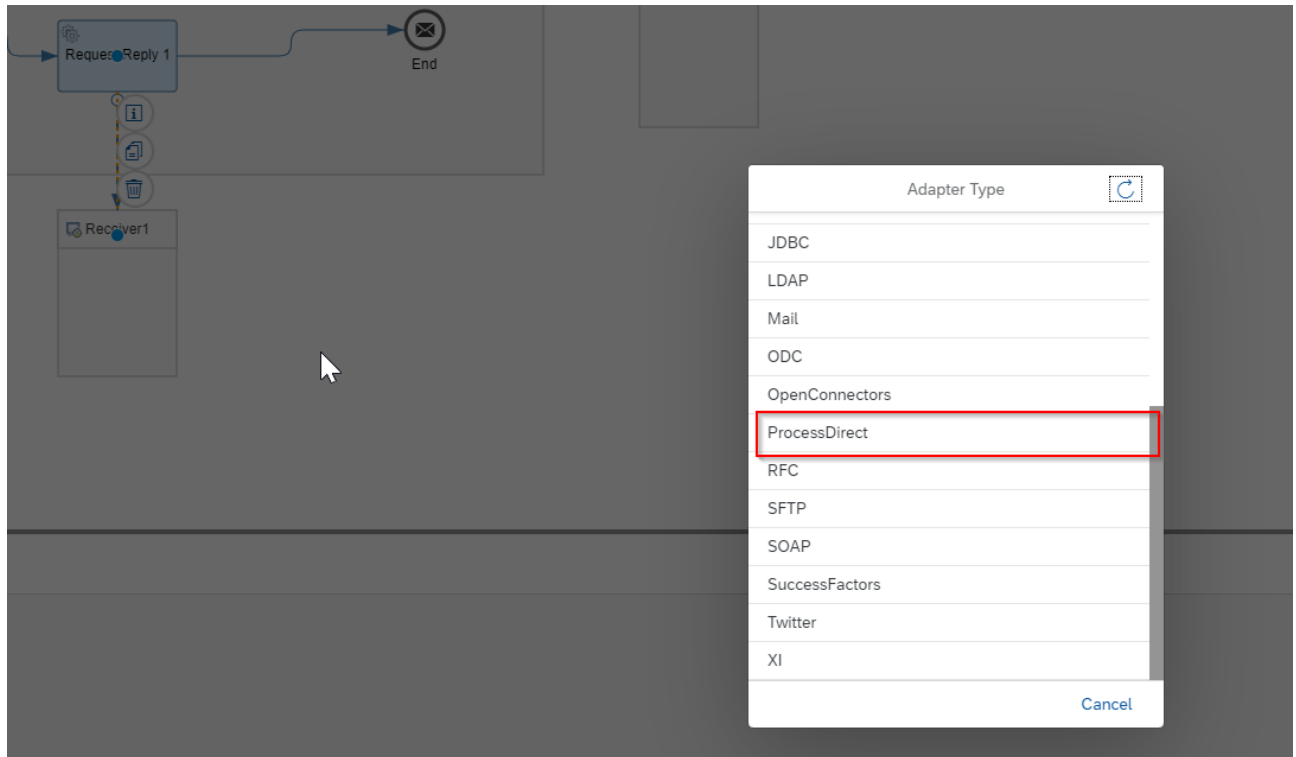

**Figure 2**: *Choose ProcessDirect as Adapter Type*

**Step 4**: In the Connection Tab of the Process Direct Adapter enter the following Address /Ariba/OpenAPI as shown in this figure:

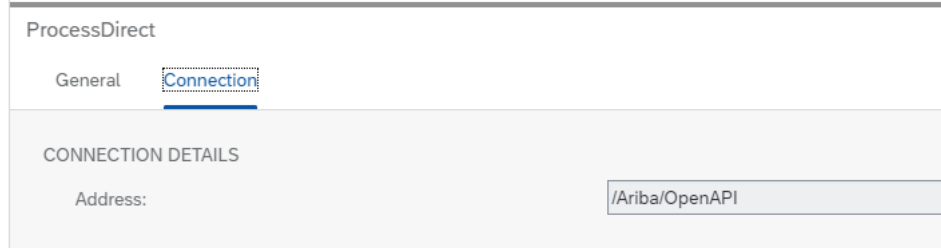

**Figure 3**: *ProcessDirect Adapter*

With this address you call the internal Iflow to request the data from the Ariba Open API.

As a result, you will receive an XML file as a response from this separate Iflow call with which you can continue to work.

<span id="page-4-0"></span>In the section 2.2. the steps on how to configure the Iflow to connect to Ariba Open API are described.

#### **2.2 Configuration of the Iflow in SAP Cloud Platform Integration**

Step-by-step Instructions

**Step 1:** Download the .zip-file. It comprises the package for the Iflow**.**

**Step 2**: Import the package to your CPI tenant and open the Iflow Connect to Ariba Open API under the Artifacts tab.

**Step 3: Click Configure on the right upper corner:** A screen with a *Receiver* and a *More* tab will appear as shown in Figure 2.

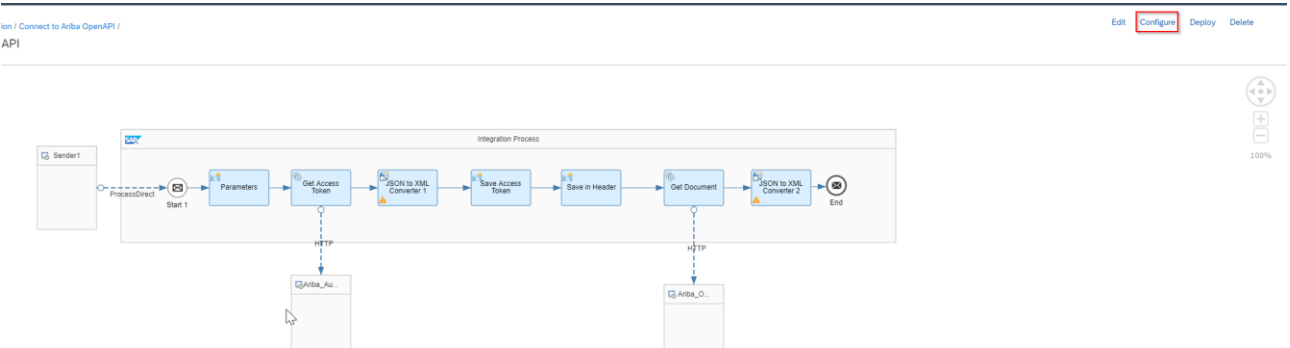

#### **Figure 4:** *Overview - Iflow*

**Step 4:** Enter the relevant information in the tab Receiver:

Address: Enter the URL of the Ariba API

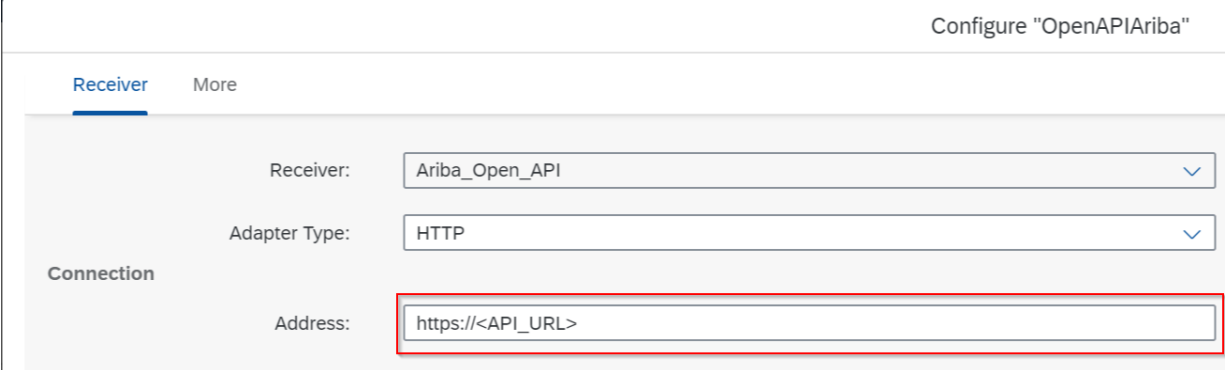

**Figure 5:** *Configure Open API Ariba*

If you change the Receiver to Ariba\_Authentication, you will see the URL for requesting the Bearer access token. Please check if this URL in the Address field and the grant\_type in the Query field is the correct. Otherwise correct it.

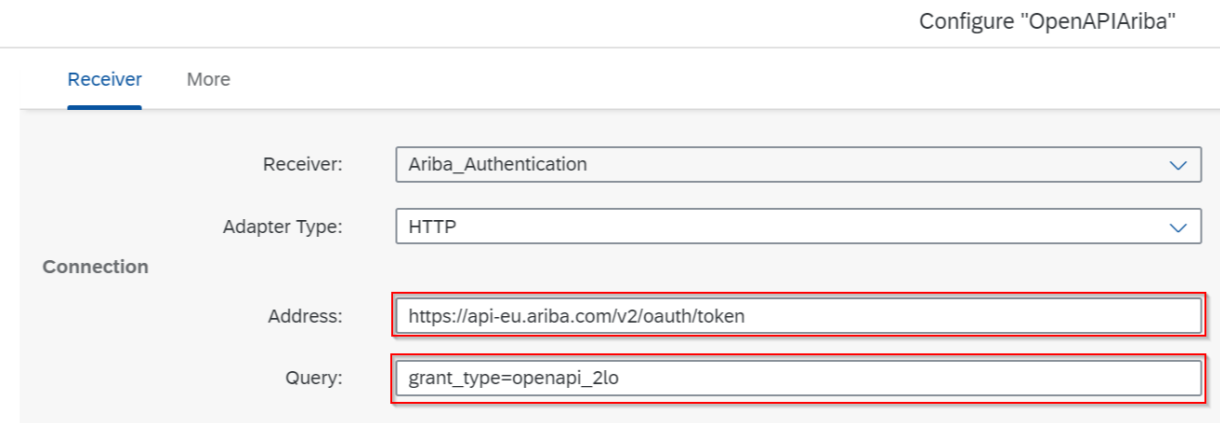

**Figure 6:** *Receiver Ariba\_Authentication*

**Step 5:** Click on the tab *More* and enter the following information:

apiKey: Enter the Api Key of the SAP Ariba Open API. This one is needed to request the correct Ariba API. Request the Ariba expert for this information.

#### Authorization Enter the Authorization Key of the SAP Ariba Open API. This one is needed to get the correct access token. Request the Ariba expert for this information. Realm Enter the respective realm of you Ariba tenant.

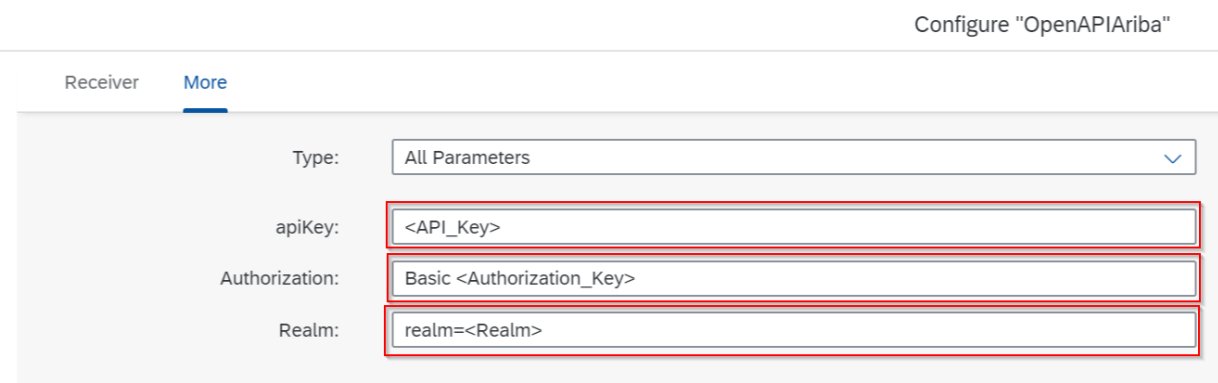

 $\overline{a}$ 

**Figure 7:** *More – Configure all Parameters*

Click on *Save* & *Close*.

### **Step 6: Enter Filter, if needed.**

Click *Edit* on the right upper corner. Click on the Content Modifier, called Parameters and go to the tab *Exchange Property*.

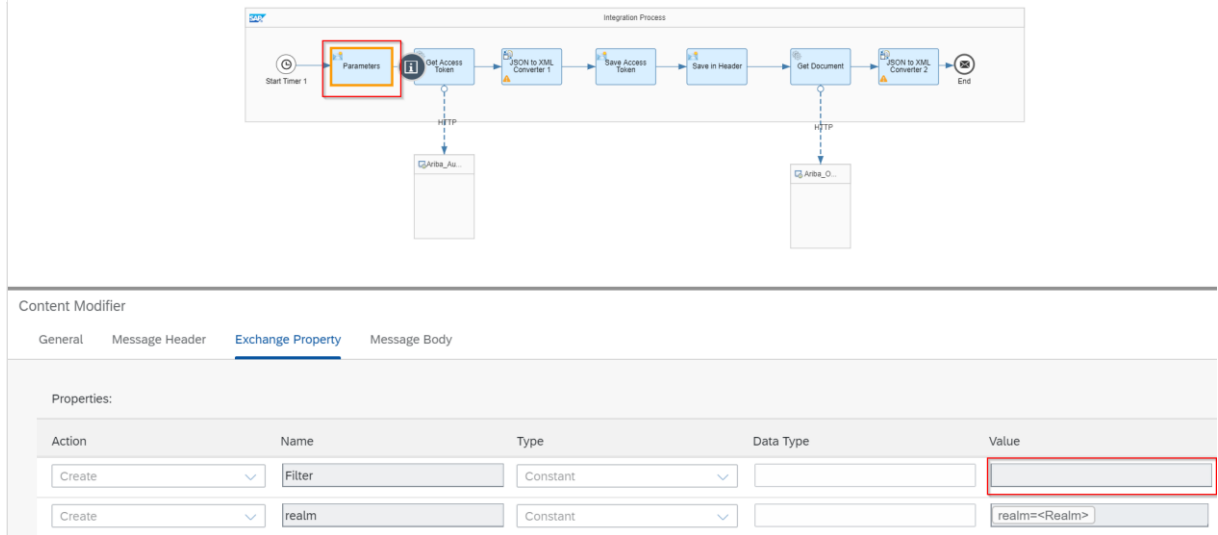

**Figure 8:** *Configure Content Modifier for filter*

In the *Exchange Property* tab you can see the Filter. Please enter you filter criteria in the field *Value* as shown in the example.

### *Example:*

*&filters={"createDateFrom":"2020-01-01T00:00:00Z","createDateTo":"2020-01-30T00:00:00Z"}*.

**Step 7:** Click *Save* & *Deploy*.

#### <span id="page-7-0"></span>**2.3 Externalized Parameters**

This part will give you an explanation of the externalized parameters:

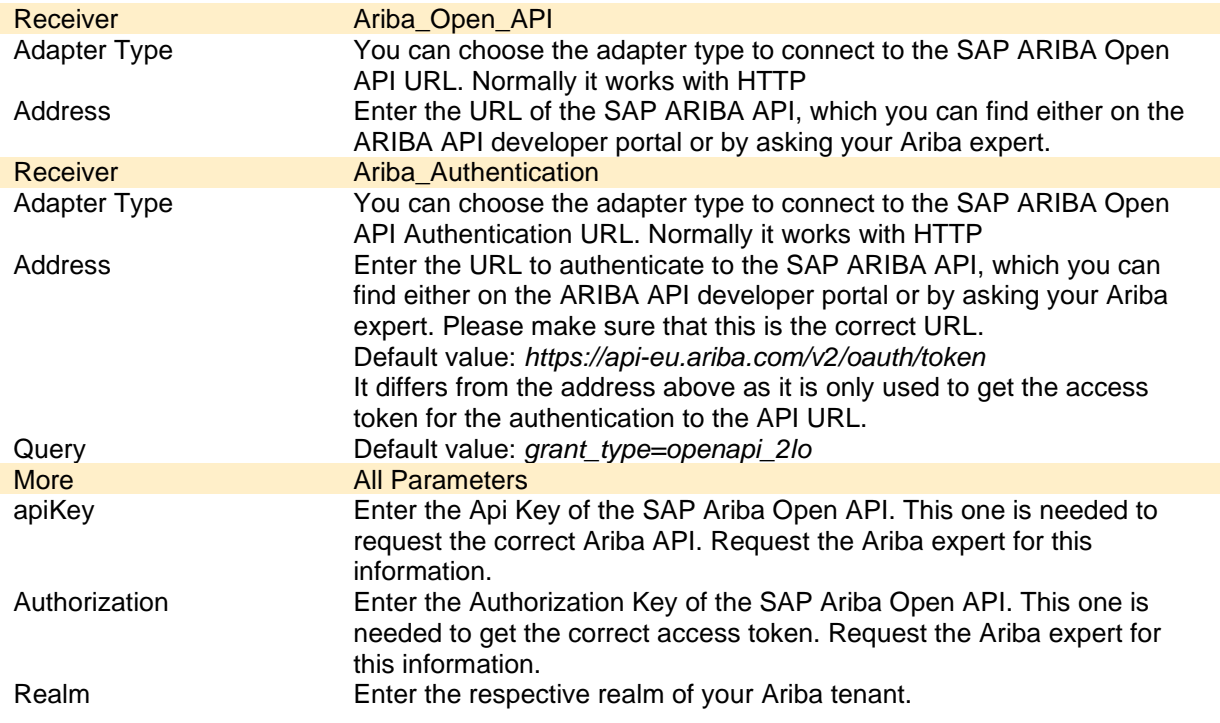

Additional configuration can be made with the variable *Filter* in the Content Modifier *Parameters*. You can set some API specific filter here.

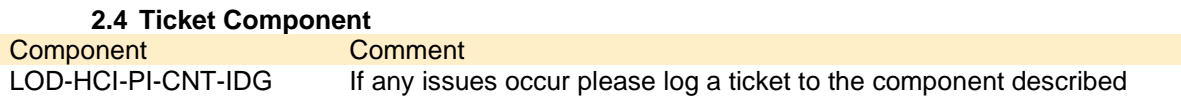